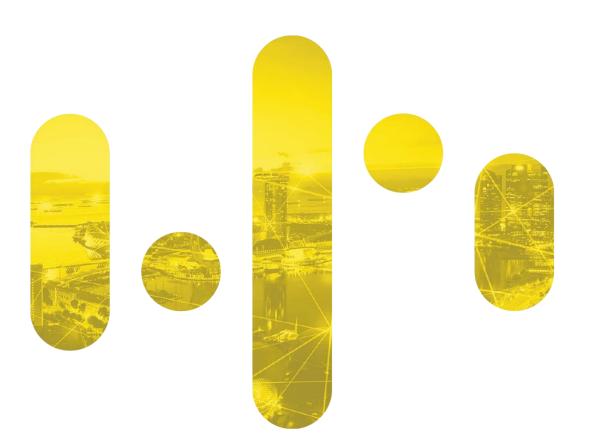

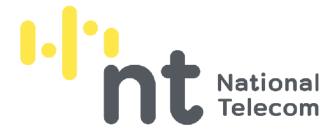

# MORCHANA How to submit ATK result

Updated: 14 March 2022

#### Pathway to upload you day-5 Self ATK

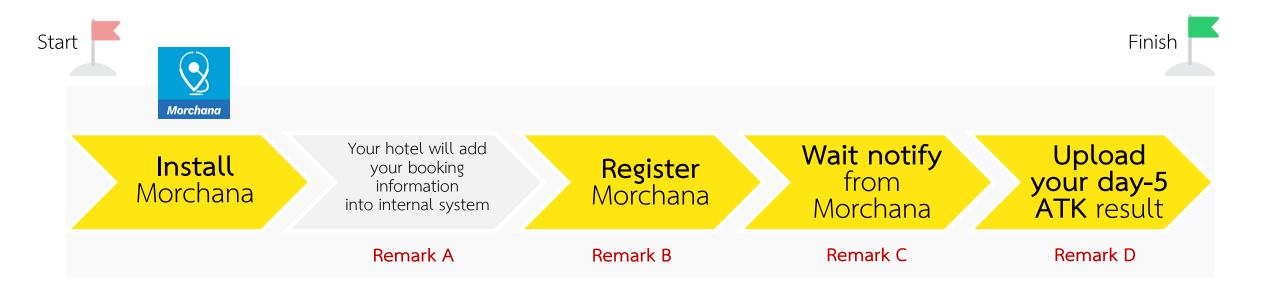

**Remark A:** This information will allow the hotel to upload your day-1 RT-PCR result and your QR Code in Morchana will change from orange to green (Test and Go) **Remark B:** In case of you might experience with following error, please contact your hotel staff to assist with an alternative solution

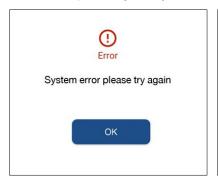

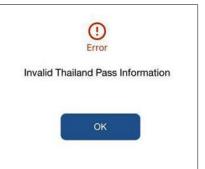

**Remark C:** Approximately 5 days from arrival date in Thailand. In case of you does not receive notification, please keep your day-5 ATK result and upload it later when notify.

**Remark D:** Once your finished uploading the ATK result, you might still receive multiple ATK's notifications thereafter. Please ignore those notifications if you already uploaded the ATK result.

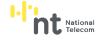

### Example of notification you will get in Morchana

When you get this message in Morchana, you can click on the URL\* and follow step from website

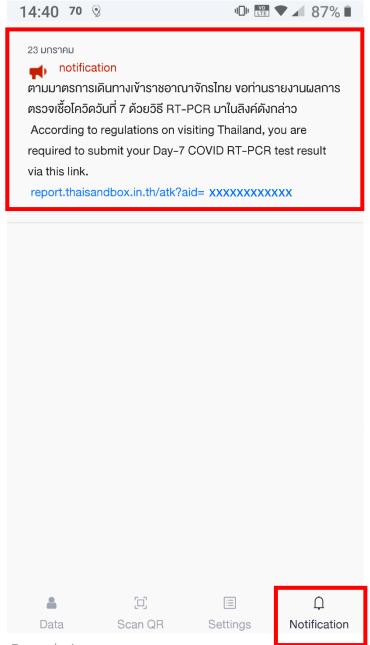

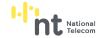

<sup>\*</sup> URL is specifically linked to your Morchana's account, thus it cannot be used to upload ATK result of other persons via the same link.

### Example of form to upload your day-5 ATK

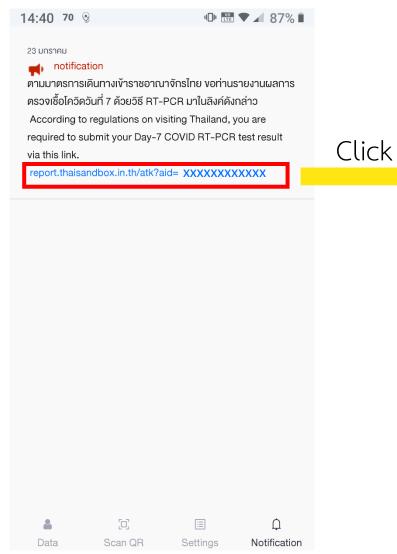

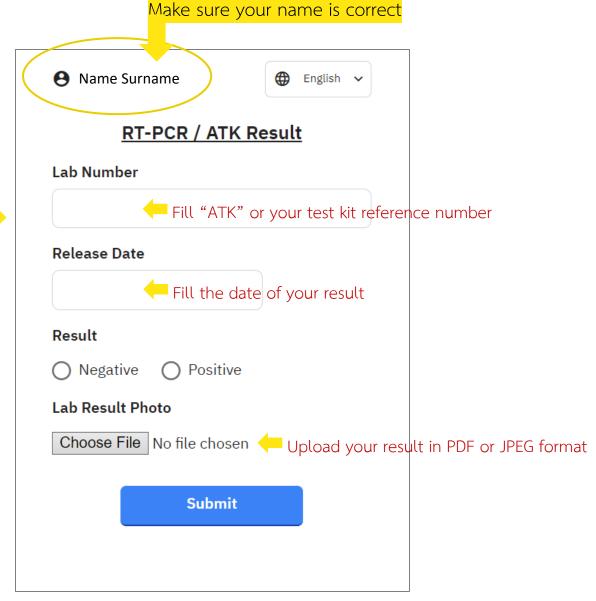

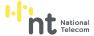

Example image

## Scan to download Morchana Application

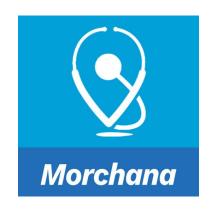

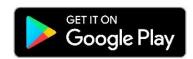

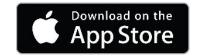

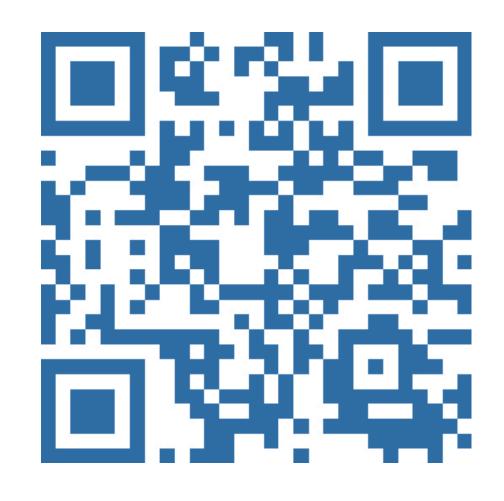

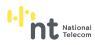

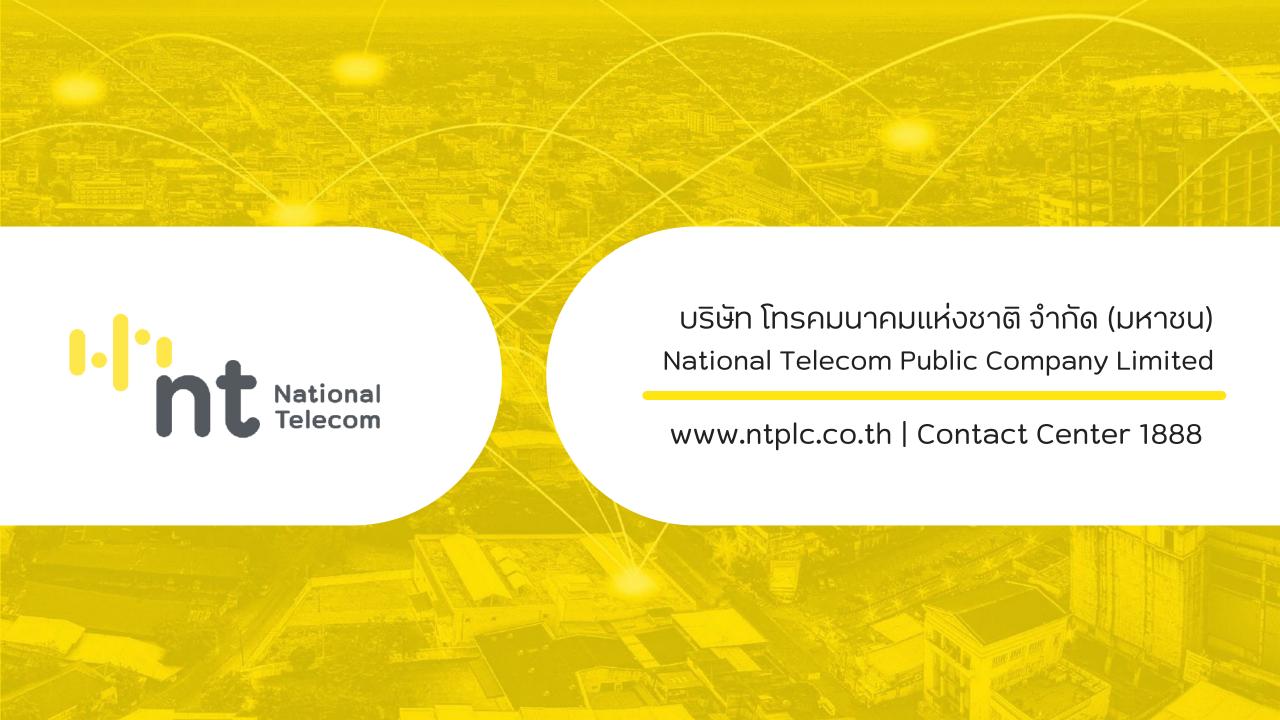